# COMMENT FAIRE ?

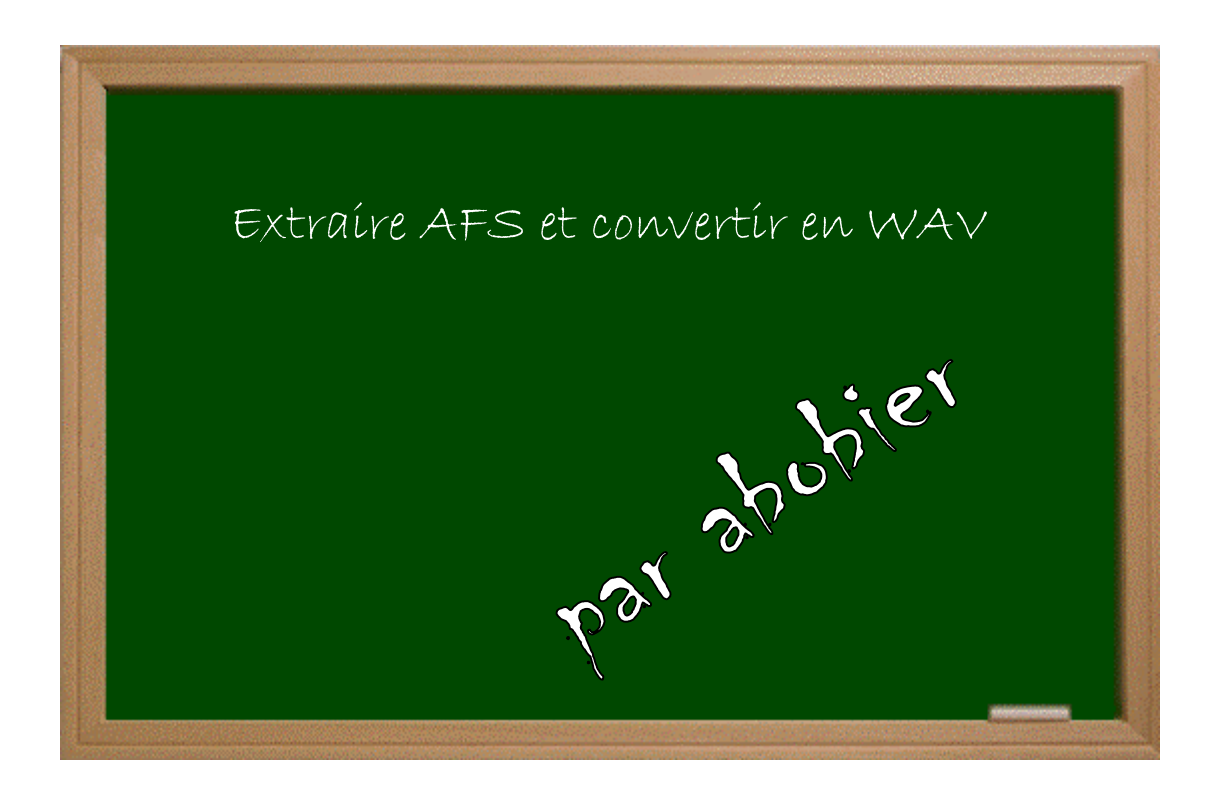

### Expérimenter grâce aux guides imprimés !

### Date − Version − Révision : 23.11.2004

## *www.metagames-eu.com*

Mais, ni l'auteur de ce guide, ni les webmaters ou les administrateurs de Metagames, ainsi que les modérateurs du forum, ne sont ou ne seront responsables des dégâts occasionnés à votre chère console des suites des manipulations décrites dans ce guide.

 Bon, voilà, comme beaucoup de personnes demandent pour avoir un guide pour extraire le fichier **adx\_usa.afs** de BUDOKAI 3, je vais le poster.

 Je sais que ssjkamui voulait en faire un, mais il travaille actuellement sur un patch « voix ang-jap » pour BUDOKAI 3.

Il faut télécharger ce petit programme qui fonctionne en mode console :

1 Il faut télécharger ce petit programme qui fonctionne en mode console :<br> **http://www.christophefantoni.com/logiciels/pc/adxutil\_v1.0.zip** (provenant du super site http://www.christophefantoni.com). Décompressez le et mettez le dans votre **C:** dans un répertoire (dans mon exemple, le programme se trouve dans **c:\adx**).

Il faut ensuite, copier sur son disque dur, dans le même répertoire que **adxutil.exe** (ici **c:\adx**), le 2II faut ensuite, copier sur son disque dur, dans le même répertoire que ad<br>fichier AFS\_USA.ADX du DVD de BUDOKAI 3 ou l'extraire de l'ISO.

Après, il faut entrer dans l'invite de commande MS-DOS (allez dans *Démarrer*, *Exécuter*, tapez **Commande dans** *ouvrir* et faites **OK**). Il faut maintenant aller dans le répertoire où se trouve le **cmd** dans *ouvrir* et faites **OK**). Il faut maintenant aller dans le répertoire où se trouve le programme **adxutil.exe** (moi, dans Win XP, je dois faire 2 fois **cd..** enter, puis **cd adx** enter).

Voilà, il faut maintenant lancer l'application en tapant : 4

#### adxutil ADX\_USA.AFS -all -wave

Tous les sons se décompressent et se convertissent en .WAV.

Il faut beaucoup de place sur votre disque-dur, donc, si vous voulez gagner un peu de place, ne Il faut beaucoup de place sur votre disque-dur, donc, si vous v copier pas le fichier ADX\_USA.AFS sur votre dd mais mettez:

#### adxutil d:\USR\ADX\_USA.AFS -all -wave

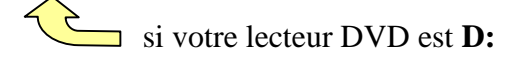